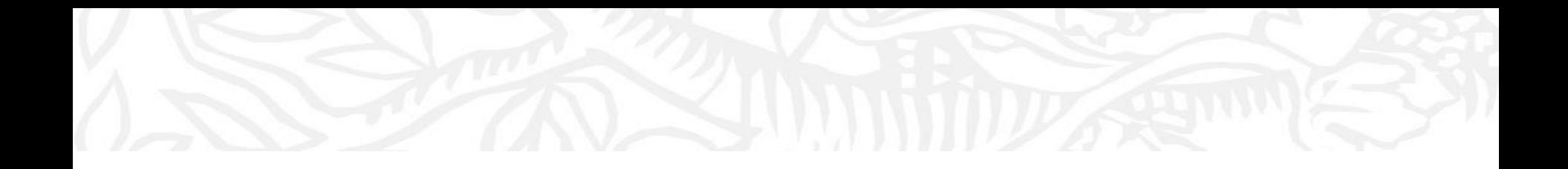

- ① My SciValを選択
- ③ Define a new Groupを選択

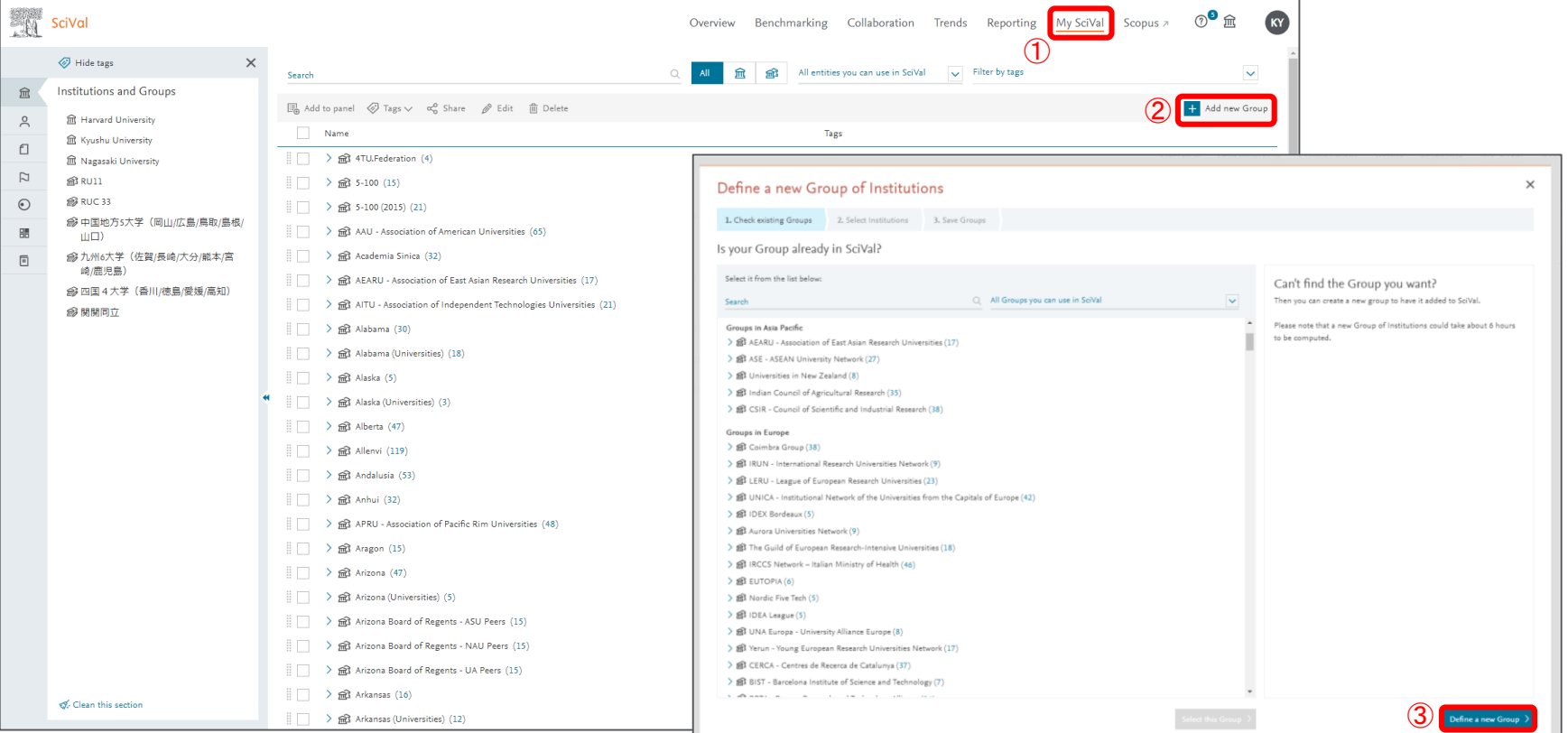

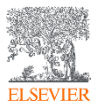

- 比較したい機関を選択し、① Next Stepをクリック
- ② 任意のタイトル名を入力、④ グループ作成後メールでお知らせ

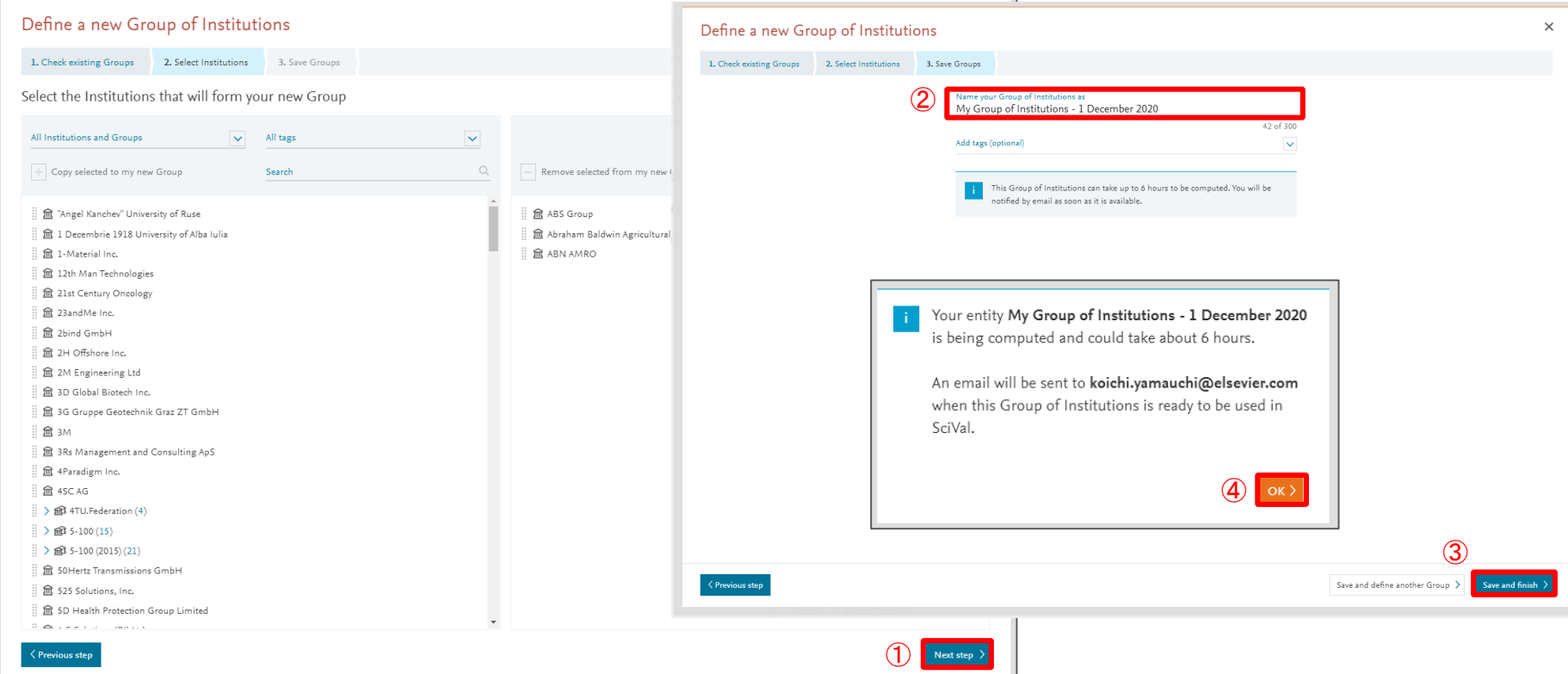

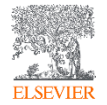

- ① Overviewモジュールから、③ 作成したグループを選択、
- ⑥ by group memberを選択することによってそれぞれのTopicを比較

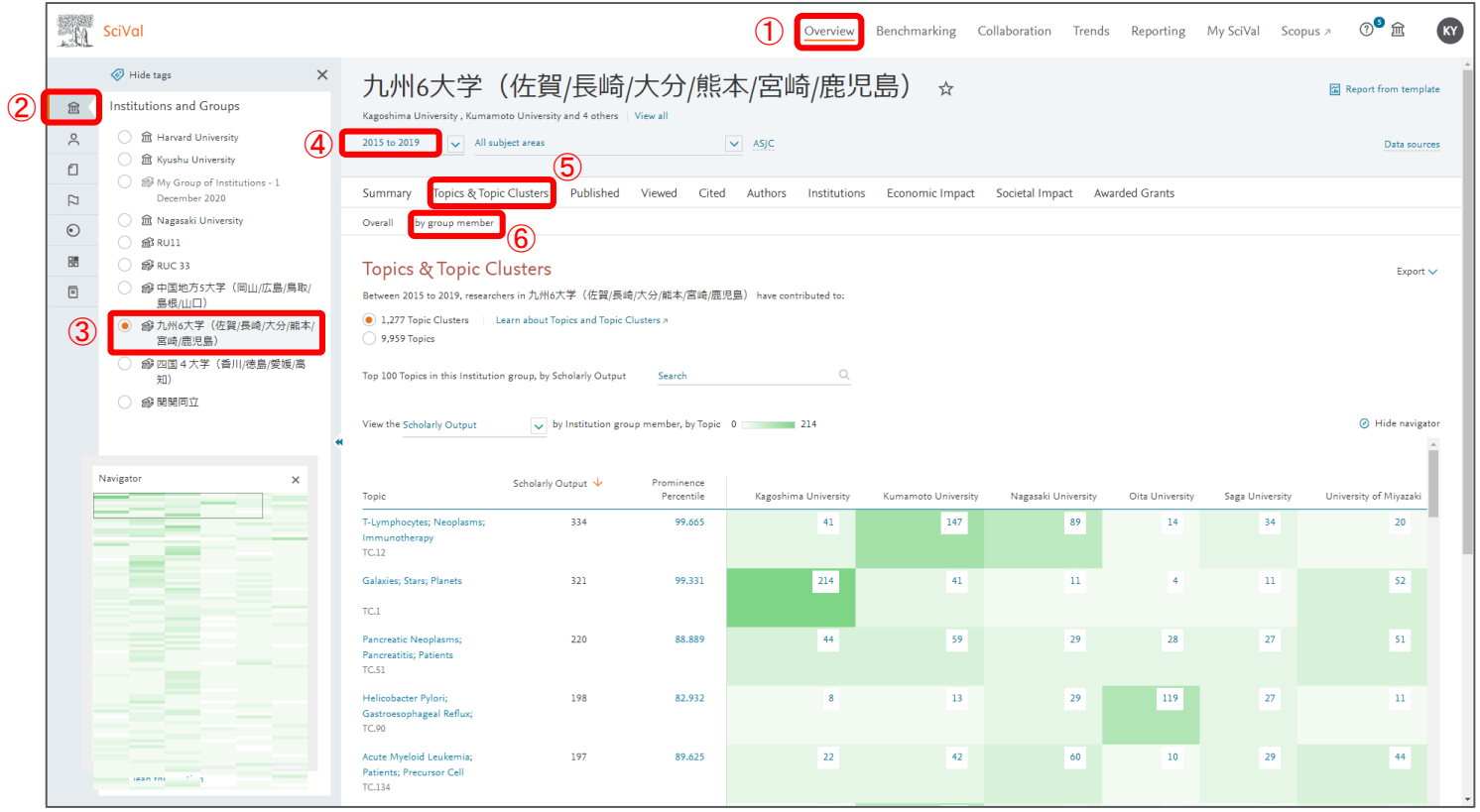

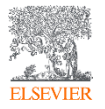

- ① 例) 宮崎大学の特徴あるTopicに並び替え
- 特徴あるTopicを他大学と比較

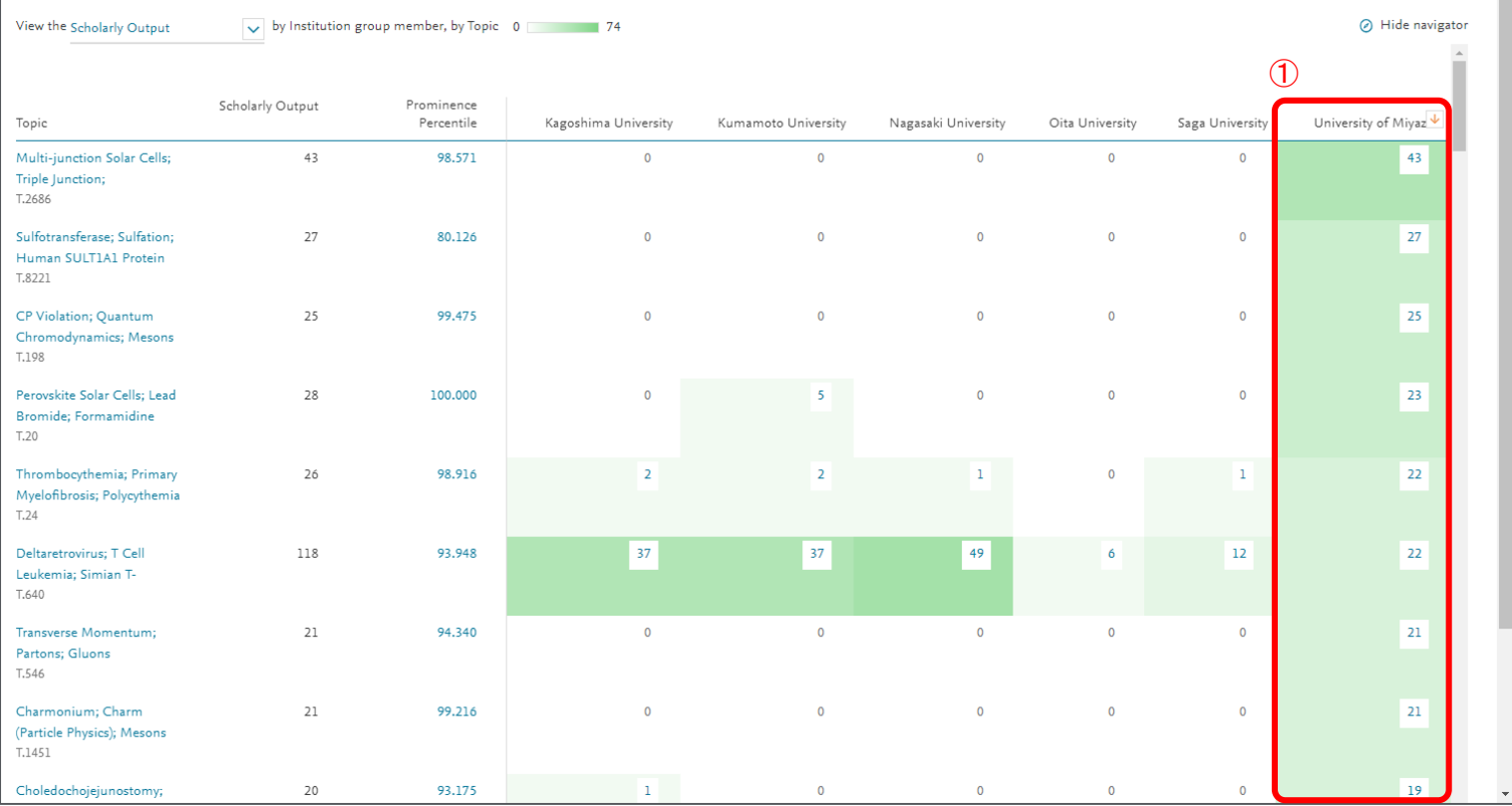

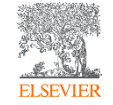